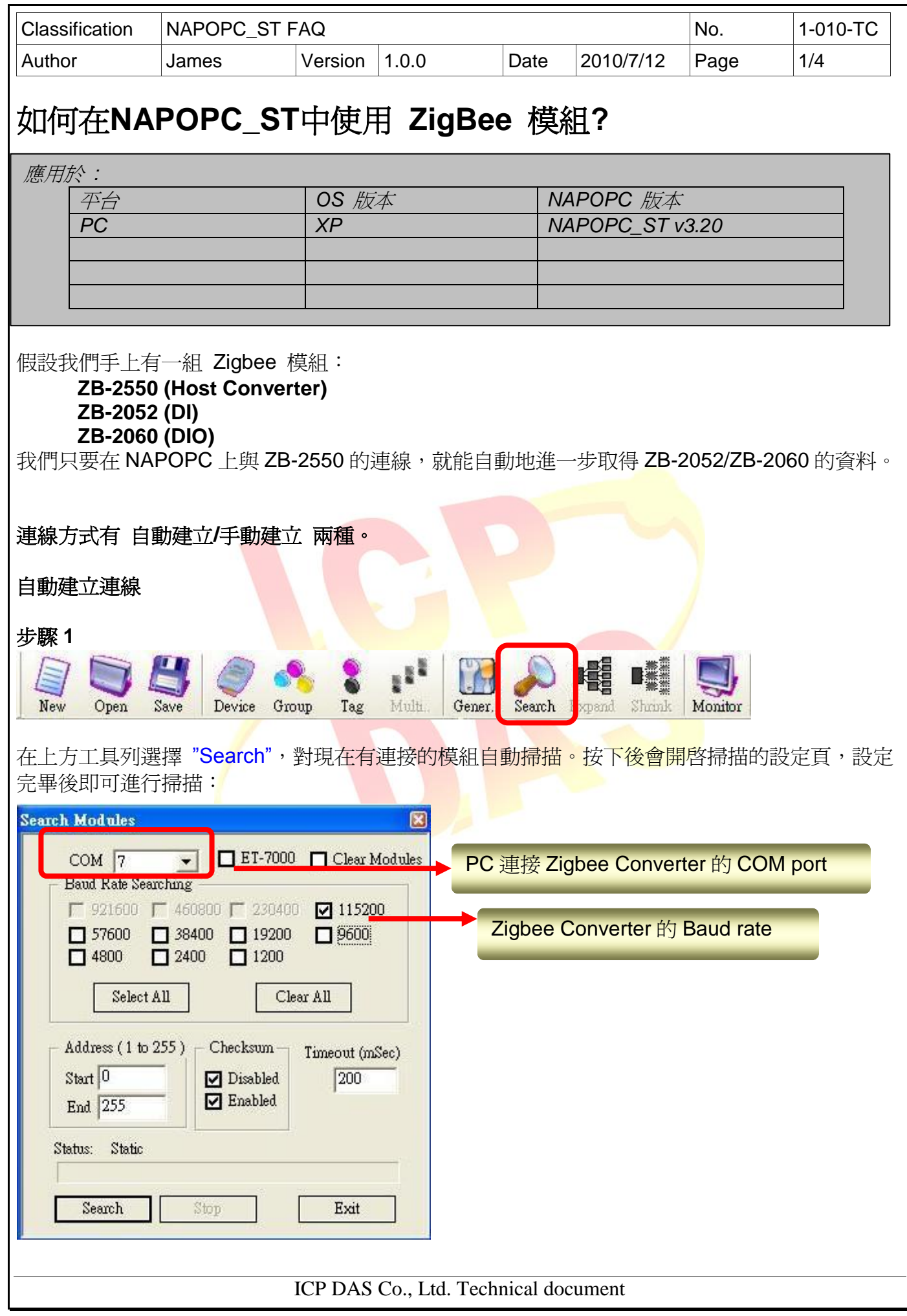

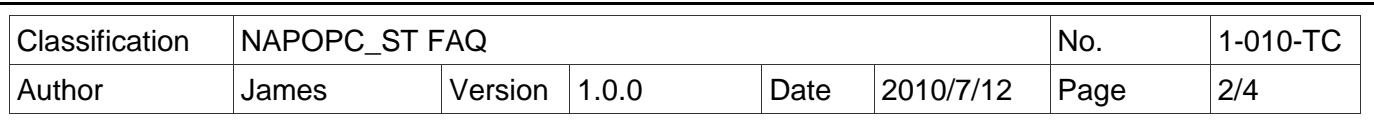

## 步驟 **2**

掃描完畢後,便可在 NAPOPC 取得 ZB-2052/ZB-2060 的資料。

File Add Edit View Options Help  $\mathbf{r}^{\mathrm{R}}$ Device New Open Save Group Mult. Search Expand Shrink Monitor Tag Gener.  $-20521$ Name Type  $Ch$ B DIs  $8DI$ Digital Input B DICounter  $8D0$ Digital Output LatchLowDIs **S** LatchHighDI LatchHigh DI  $\Box \begin{picture}(100,10) \put(0,0){\line(1,0){10}} \put(15,0){\line(1,0){10}} \put(15,0){\line(1,0){10}} \put(15,0){\line(1,0){10}} \put(15,0){\line(1,0){10}} \put(15,0){\line(1,0){10}} \put(15,0){\line(1,0){10}} \put(15,0){\line(1,0){10}} \put(15,0){\line(1,0){10}} \put(15,0){\line(1,0){10}} \put(15,0){\line(1,0){10}} \put(15,0){\$ LatchLow DI **S** LatchLowDI  $8$  DIs  $8Dos$ B DICounter LatchLowDIs & LatchHighDIs

ICP DAS Co., Ltd. Technical document

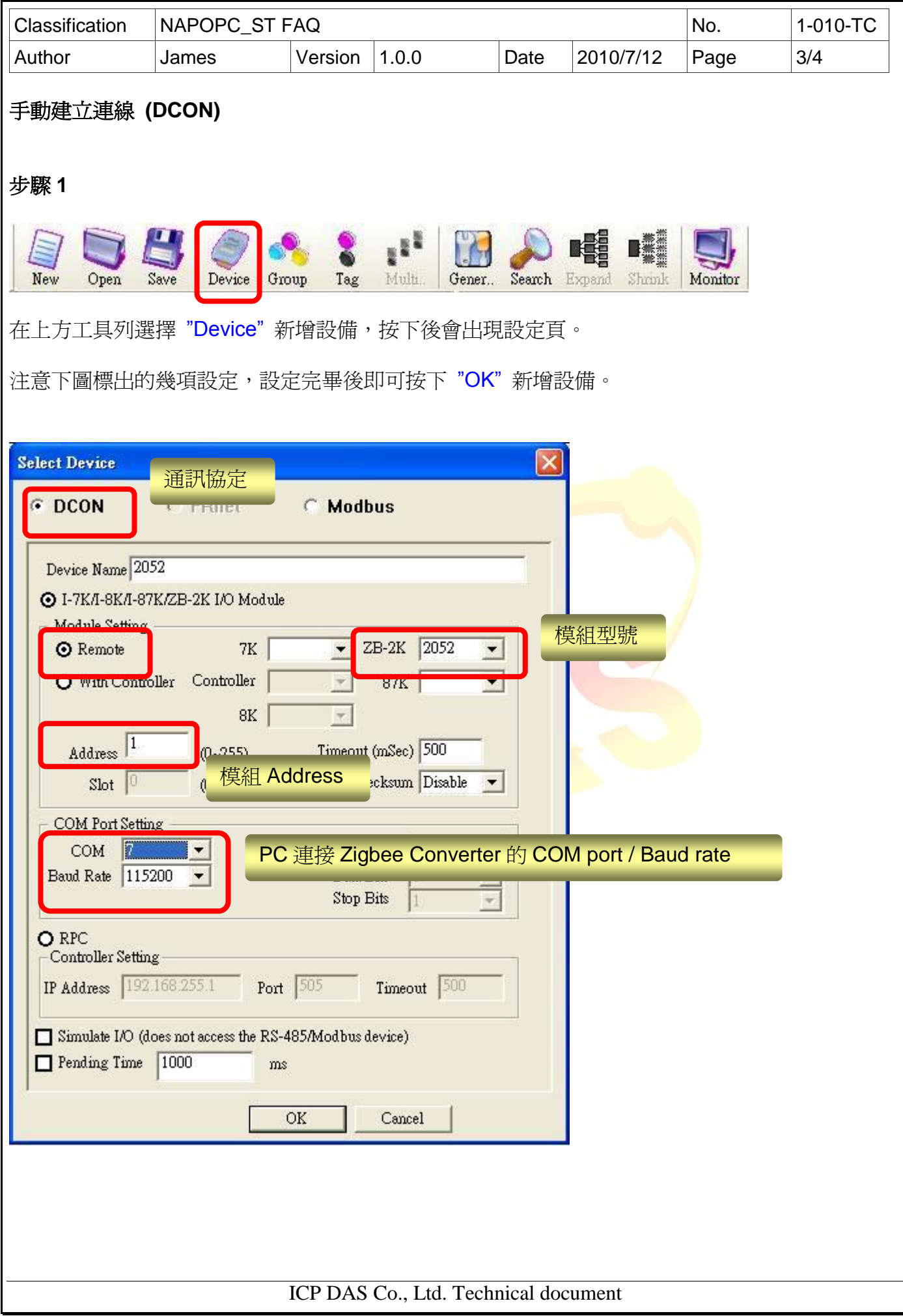

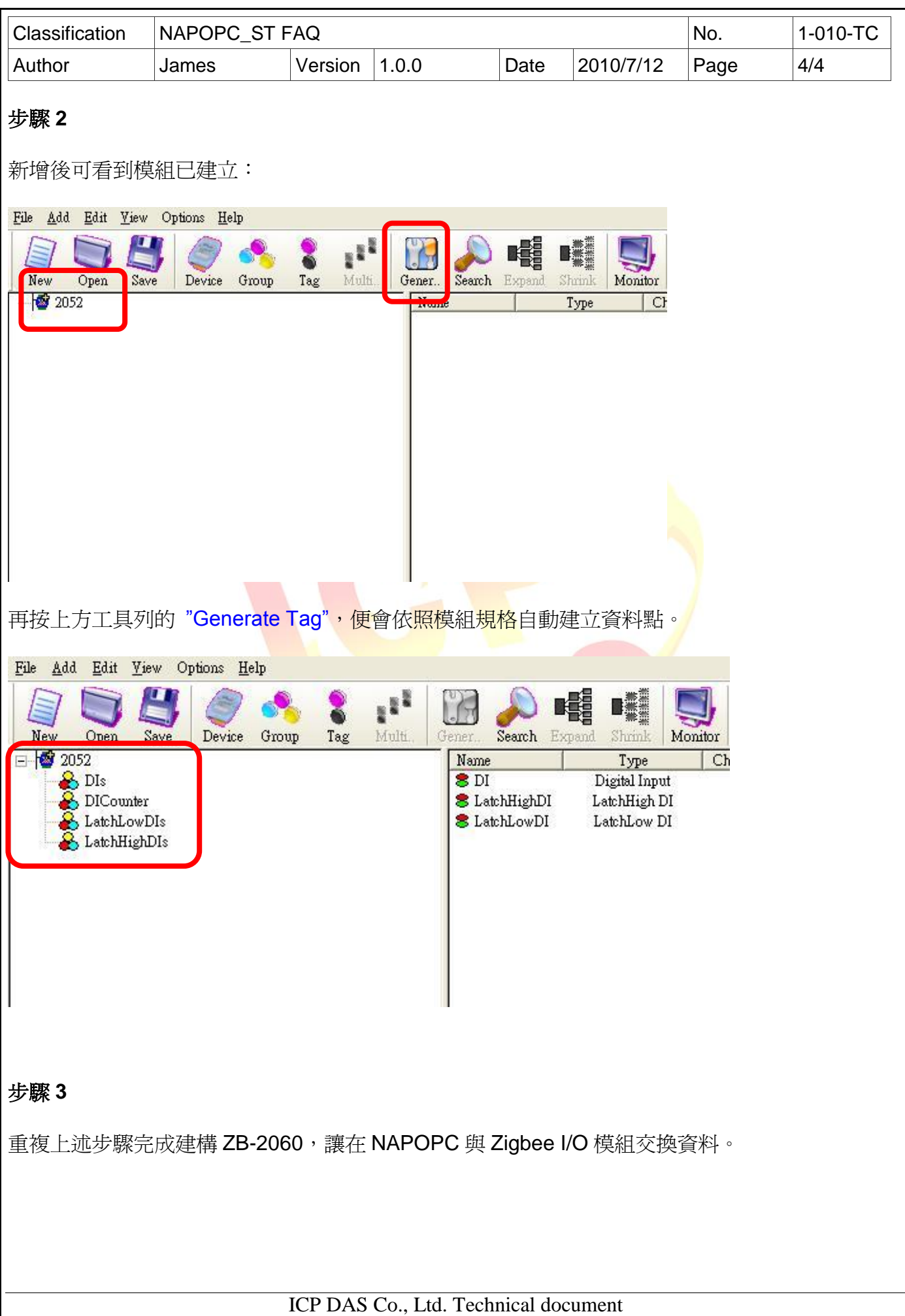